## グループ利用のための

# デジタルドキュメントネットワーク構築システムの

### 機能と実装について

### 松永 賢次,吉田 享子 専修大学ネットワーク情報学部

#### 1. はじめに

筆者らは、個人の知識を整理するためのデジタルドキュメントネットワーク構築システムを提 案し [1, 2],実装・評価を行ってきた。[1, 3]。今回,このシステムをグループ利用するための拡 張を行い、[4]において、グループによる調べ学習での結果とその評価について述べた。本論文で は,デジタルドキュメントネットワーク構築システムの機能および実装面に焦点をあてて述べる。

第2節では、筆者らが提案してきたデジタルドキュメントネットワークシステムの目的,利用 者から見たときの基本機能について述べる。第 3 節では,本システムをグループ利用のために拡 張する際,どのような利用方法を想定し,それを実現するためにどのように機能を追加・修正し たかを述べる。第 4 節では,今後の発展の可能性について議論する。

#### 2.デジタルドキュメントネットワーク構築システム

#### 2. 1 システムの目的と特徴

 近年,多くの資料がデジタルドキュメントとして個人のストレージに保有されており,今後も デジタル化された文書や資料の量は,増加の一途をたどると予想される。従来から紙媒体の書籍 や資料は,個人の知識を整理するための有用な知識源であり,人類は紙ベースの書籍や資料を利 用して知的作業を行ってきた。今後,紙の文書に代わる大量のデジタルドキュメントをもとに, 知識を整理したり新しい意味を加えたりする知的作業をすることが求められている。そのために は、従来の作業方法をもとにデジタルの利点を活用し支援するシステムが必要である。そこで筆 者らは、個人の知識を整理するためのデジタルドキュメントネットワーク構築システムを提案し た[2]。

 本システムの特徴は,デジタルドキュメントに読み手がつける「マーク」と「リンク」にある。 マークを付加することは,紙の資料に付箋を付けたり,下線を引く行為に相当する。本システム ではユーザが、文書内のある対象に付けるマークを生成し、そのマークにはメモを、キー・バリ ューのペアで複数記述できる。二つのマークに,リンクを付加することで,それらの間に関係が あることを示せる。リンクには,マーク同様メモを付与することができる。

リンクは、デジタルドキュメントをまたぐマーク間でも付与することができるので、マークと リンクを付与していった複数のデジタルドキュメントはネットワークを形成することになる(図 1)。このようなネットワークを形成する行為は,知識を構築していると見なすことができる。ユ

ーザは,構築されたネットワークを対象として,マークを検索したり,あるマークを起点として リンクをたどりながら別のマークに移動したりすることで,複数のドキュメントまたぐ知識を呼 び起こすことができる。

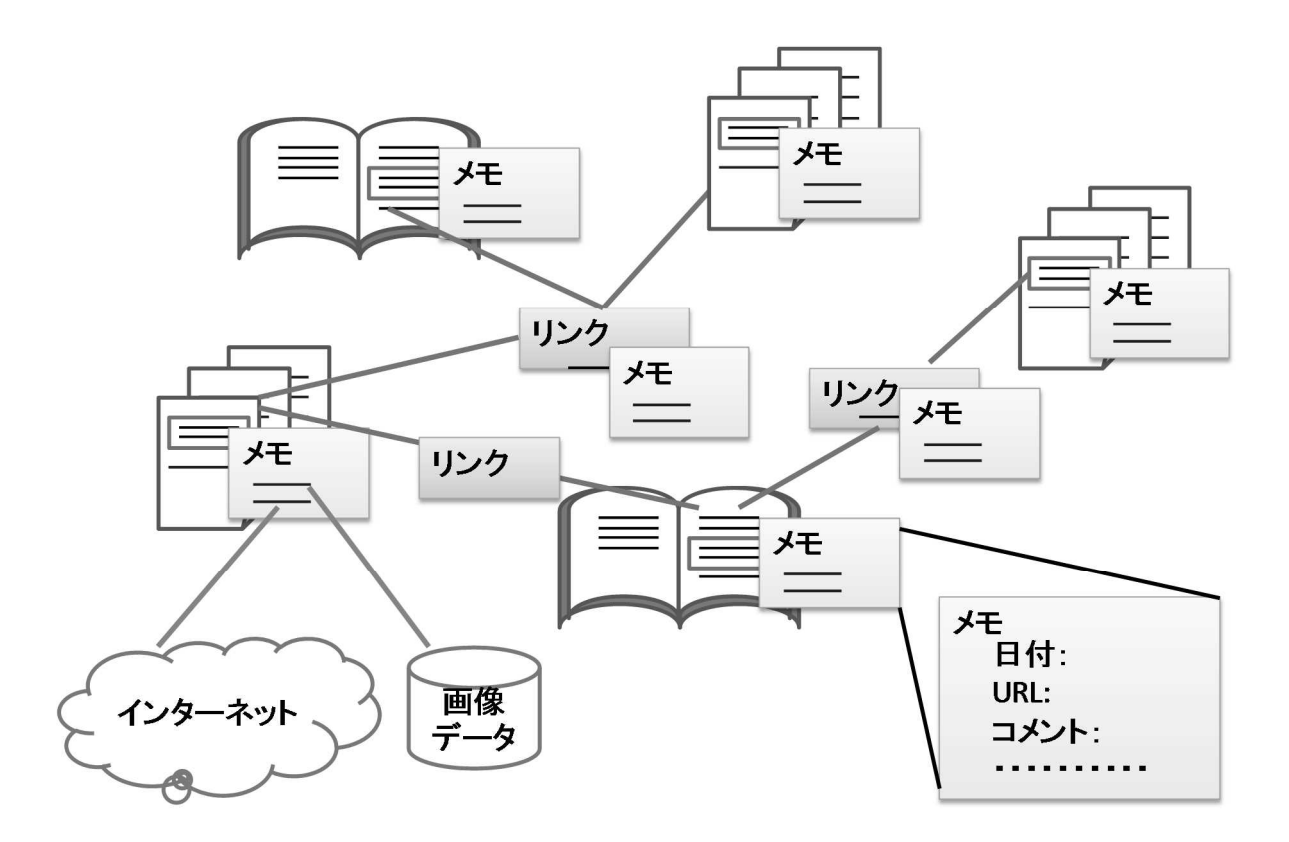

図1 ドキュメントネットワークの考え方[2]

#### 2.2 システムの基本機能とその実装

本システムは当初,ブラウザで動作するように JavaScript を使用して ePub フォーマットの文 書を対象に実装してきた[1]が, 2013 年後半から Java アプリケーションとして pdf フォーマット の文書を対象とするものに実装し直した。データが追加,修正,削除されるたびに,関係データ ベースシステムにデータを逐次更新するようにした。データベースシステムを利用することで, 将来,ネットワークを解析するなどの別のアプリケーションを開発することが容易になる。

本システムは利用者から見たときに 8 つの基本機能を持っている。

- 1. 文書を登録する。
- 2. 文書を見る。
- 3. 文書にマークをつけ,マークに対してメモを記述する。
- 4. 画面を見ながらマークを選ぶ。
- 5. マークを検索する。
- 6. 二つのマークの間にリンクをはり,リンクに対してメモを記述する。
- 7. リンクをたどってマークを選ぶ。
- 8. リンクを検索する。

Java アプリケーションとして実現するにあたり,機能ごとにユーザの操作と,それに対するシ ステムの処理を,ユースケースのように整理した(表 1)。

| ユースケース                   | ユーザの操作                                     | システムの処理                                             |
|--------------------------|--------------------------------------------|-----------------------------------------------------|
| 1. 文書を登録<br>する           | 所定のフォルダーの下に文書ファイ<br>ルを置く。                  |                                                     |
|                          | 文書管理アプリケーションから、文<br>書ファイルを指定する。            |                                                     |
|                          | 文書ファイルに関するデータを指定<br>する。                    |                                                     |
|                          | 登録ボタンを押す。                                  | 文書ID, ファイルパス, 文書に関す<br>るデータをDBの文書テーブルに登録<br>する。     |
| 2. 文書を見る                 | 文書一覧から見たい文書を選ぶ。                            | 文書IDが指定される。                                         |
|                          |                                            | その文書に含まれるマークをマーク<br>テーブルから取得し,マークリスト<br>を作成する。      |
|                          |                                            | その文書に含まれるリンクをリンク<br>テーブルから取得し、リンクリスト<br>を作成する。      |
|                          |                                            | 文書テーブルからファイルパスを取<br>得し、文書を画面に表示する。                  |
|                          | ページをめくる。                                   | 文書の該当ページを画面に表示す<br>50                               |
| 3. 文書にマー<br>クをつける        | 文書を見ながらマークをつけたい場<br>所を見つけ、マーク生成ボタンを押<br>す。 | マークオブジェクトを生成する。                                     |
|                          | マークをつける箇所をクリックす<br>る。                      | ページと位置を取得する。                                        |
|                          |                                            | マークオブジェクトのメモに入力す<br>るためのフォームを生成する。                  |
|                          | メモ入力フォームに値を入力する。                           |                                                     |
|                          | 登録ボタンを押す。                                  | フォームの値を取得し、マークオブ<br>ジェクトの属性値をDBのマークテー<br>ブルに登録する。   |
| 4. 画面を見な<br>がらマークを<br>選ぶ | 文書を見ながら、画面上のマークを<br>見つける。                  |                                                     |
|                          | 該当するマークをリストから選ぶ。                           | 選ばれたマークをマークテーブルか<br>ら取得し、その内容を表示する。                 |
|                          | メモの内容を見る。                                  |                                                     |
| 5. マークを検<br>索する          | 検索フォームにキーワードを入力し<br>て検索ボタンを押す。             | マークテーブルからそのキーワード<br>をメモに含むマークを探し、それを<br>リストとして表示する。 |
|                          | 返ってきたリストからマークをク<br>リックしてその内容を見る。           |                                                     |

表 1 システムの基本機能

| ユースケース                     | ユーザの操作                              | システムの処理                                             |
|----------------------------|-------------------------------------|-----------------------------------------------------|
| 6. マーク間に<br>リンクをはる         | リンクをはりたい二つのマークを見<br>つけ、リンク生成ボタンを押す。 | リンクを生成する。                                           |
|                            | リンク元となるマークをリストから<br>選び指定する。         | 端点となるマークIDを取得する。                                    |
|                            | リンク先となるマークをリストから<br>選び指定する。         | 端点となるマークIDを取得する。                                    |
|                            |                                     | リンクオブジェクトのメモに入力す<br>るためのフォームを生成する。                  |
|                            | リンクメモ入力フォームに値を入力<br>する。             | フォームの値を取得し,リンクオブ<br>ジェクトの属性値をDBのリンクテー<br>ブルに登録する。   |
|                            | 登録ボタンを押す。                           | DBのリンクテーブルに登録する。                                    |
| 7. リンクをた<br>どってマーク<br>を選ぶ。 | 起点となるマークを選ぶ                         | 選ばれたマークをマークテーブルか<br>ら取得し、その内容を表示する。                 |
|                            |                                     | マークが端点となっているリストー<br>覧を表示する。                         |
|                            | リスト一覧から次のマークを選ぶ。                    |                                                     |
| 8. リンクを検<br>索する。           | 検索フォームにキーワードを入力し<br>て検索ボタンを押す。      | リンクテーブルからそのキーワード<br>をメモに含むリンクを探し、それを<br>リストとして表示する。 |
|                            | 返ってきたリストからリンクをク<br>リックしてその内容を見る。    |                                                     |

表1 システムの基本機能(続き)

これらの基本機能は,連続して使用されることがある。どのような連続の可能性があるか示し たのが図 2 である。

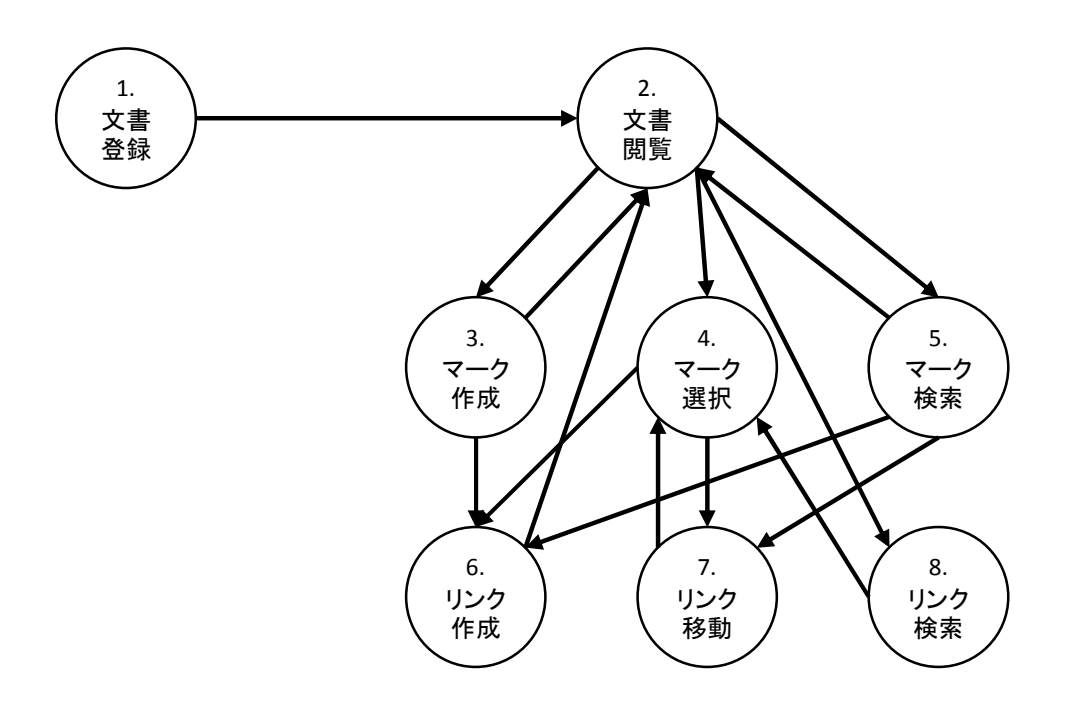

図 2 基本機能の利用の推移

#### 3. グループ利用のための機能拡張

#### 3.1 グループで利用する利点

 本システムを用いて,デジタルドキュメントのネットワークを作成しながら知識を整理するこ とは,個人レベルで行う必要性はなく,グループで行う場合も考えられる。グループで作成する ことで,よりリッチなドキュメントネットワークを構築できる可能性がある。例えば,ゼミナー ル等で,扱う専門分野に関する様々な資料を収集し,それらを議論しながら関連を見出し,リン クを結んでいくといった利用が想定できる。

#### 3.2 想定したグループ利用

 個人用のシステムであっても,グループで議論しながら一つのデジタルドキュメントのネット ワークを構築することは可能である。しかし,遠隔で同時使用するグループウェアソフトのよう に,グループメンバーが離れた状態で,コンピュータネットワークに接続された複数のコンピュ ータを利用しながら共同作業する形態もある。今回は,このような「グループによる調べ学習」 で利用されることを想定した。そのような状況では,以下のようにユーザがシステムを利用でき れば良いと考えた。

- 1. 非同期で個人ごとにシステムを使用し,個人レベルのデジタルドキュメントを作成する。
- 2. その後,お互いのデジタルドキュメントを持ち寄り,一つのデジタルドキュメントとしてマ ージする。
- 3. グループのメンバーである複数の人間が集まり,一つのコンピュータの大きなモニター(あ るいはプロジェクターから映し出されたスクリーン)を見ながら、付与したマーク,メモ, リンクについて議論し,必要に応じてさらにメモの内容を追加していく。
- 4. 後で教師が,学生たちの活動状況を振り返ることができるようにする。
- 3.3 システムの拡張

3.2 で述べた利用をできるようにするため、既存システムに対して、ユーザインタフェース及び データベースに関する以下の追加・修正を行った。

1. 準備作業

拡張を行う準備作業として,それまでのソースコードを GitHub 上でバージョン管理できる ようにした。さらにソースコードのリファクタリングを行い,今後の拡張作業がやりやすい ようにした。

2. ユーザインタフェースレイアウトの見直し

インタフェースの構成要素の配置を,グループで議論しやすいように見直した。

3. ユーザ概念の導入

誰が作成したマーク,リンクなのかを区別できるよう,ユーザの概念を導入した。これに伴 い,以下の通り,ユーザインタフェースとデータベーステーブルを変更した。

- ユーザが変わるたびに,ユーザがログインするようなインタフェースにする。
- ▶ マーク,リンクをユーザが作成したときに記録されるデータベーステーブルに,誰が作 成したか示す作成者の属性を増やした。
- 文書上に表示するマークの色を,マークを作成した人ごとに変え,誰がマークをつけた か区別できるようにした。

ユーザ登録のアプリケーションを作成した。ユーザテーブルをデータベースに追加した。

- 4. イベントログの記録 学習活動で利用されることを想定し,学習活動の振り返りとして使用できるよう,すべての イベントを時刻とともにデータベースに記録するようにした。
- 5. 複数のドキュメントネットワークのマージ 複数のドキュメントネットワークを統合し,一つのネットワークとしてマージするアプリケ ーションを作成した。

#### 4. 今後の発展

本システム作成後、学生にテーマを与えグループ学習を実施することで評価実験を行った(図 3)。その結果を踏まえて,今後さらに機能の改良を加える予定である[4]。

特に実装においての改良点としては,データベース管理システム(DBMS)として現在 SQLite3 を使用しているため,使用しているコンピュータごとに DBMS が存在している。お互いがデー タベースを持ち寄らなければ,ネットワークをマージすることができない。関係データベースの DBMS としては,ネットワークに接続されたコンピュータから同時に利用できるMySQL がある。 コンピュータがネットワークに接続されていると仮定すれば,MySQL のような一つのデータベ ースサーバを用意し,そこに全ユーザのドキュメントネットワークを保存する,ということも考 えられる。そのようにすれば,同期利用のグループウェアとしてシステムを実装することも可能 になる。

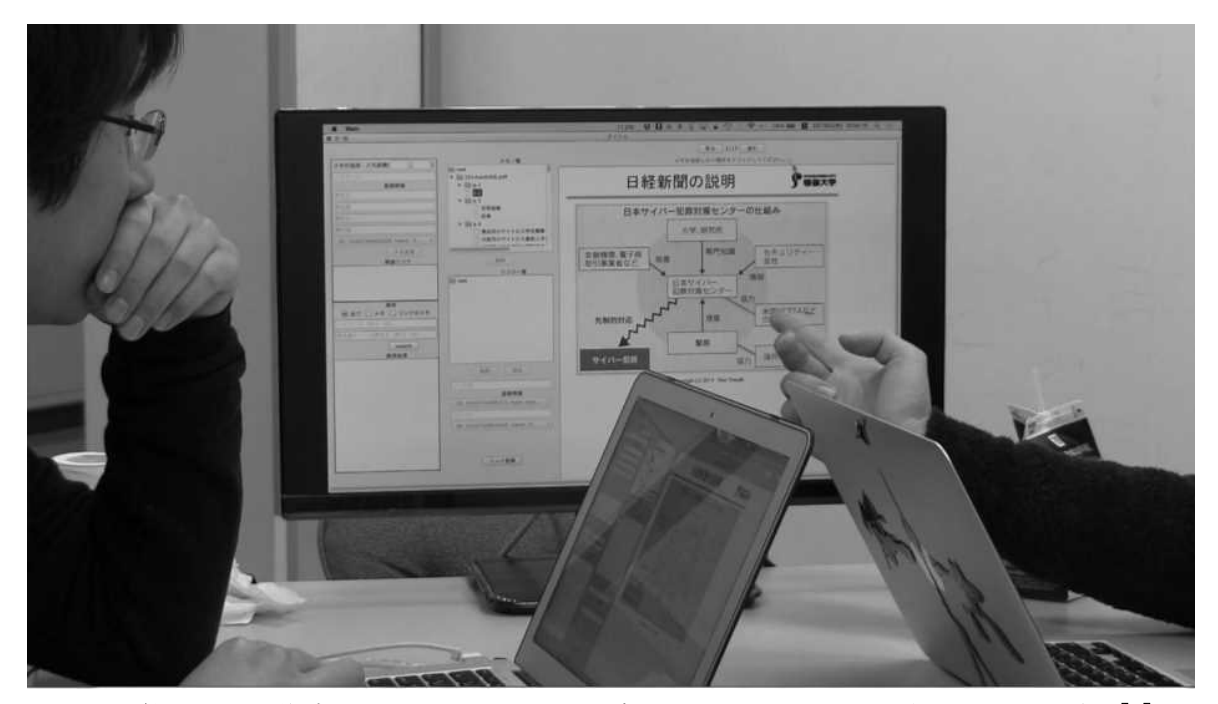

図 3 学生同士で作成してきたドキュメントネットワークについて議論している様子[4]

### 参考文献

[1] Yoshikoshi, M., Matsunaga, K., Yoshida, K.: A personal document network building system for digital document searches. In: Stephanidis, C. (ed.) HCII 2013, Part II. CCIS, vol. 374, pp. 458–461. Springer, Heidelberg (2013)

[2] 松永賢次,吉越将紘, 吉田享子: 個人の知識を整理するためのデジタルドキュメントネットワ ーク構築システムの提案. 情報処理学会 研究報告情報システムと社会環境(IS), vol. 2013-IS-125, no. 10, pp. 1–5 (2013)

[3] Matsunaga, K., Yoshida, K.: Digital document network system for organizing individual knowledge. In: Yamamoto, S. (ed.) HCI 2014, Part I. LNCS, vol. 8521, pp. 396–403. Springer, Heidelberg (2014)

[4] Matsunaga, K., Yoshida, K.: Using digital document network system for group learning activities. In: Stephanidis, C. (ed.) HCII 2015, Part II. CCIS, vol. 529, pp. 1–5. Springer, Heidelberg (2015) (to be appeared)

#### 謝辞

本システムの実装に協力してくれた、専修大学ネットワーク情報学部学生の宮内桜子氏(現在 卒業),関郁哉氏,穎川和弘氏に感謝いたします。

#### 付記

本稿は平成 26 年度専修大学共同研究助成「デジタルドキュメントを検索し関連付けるグルー プ向けドキュメントネットワーク構築システムについての研究」による成果の一部である。